# BI Office Nested Sorts with N of N Filtering Quick Start Card

BI Office Data Discovery enhances filtering by using N-of-N and nested sorts. An N-of-N report is one that displays a filtered set of items from one dimension attribute, iteratively generated against another filtered set from a different dimension attribute. With BI Office go beyond filtering just the first attribute, but also use it to filter the results of a second attribute.

# Query Setup in Data Discovery

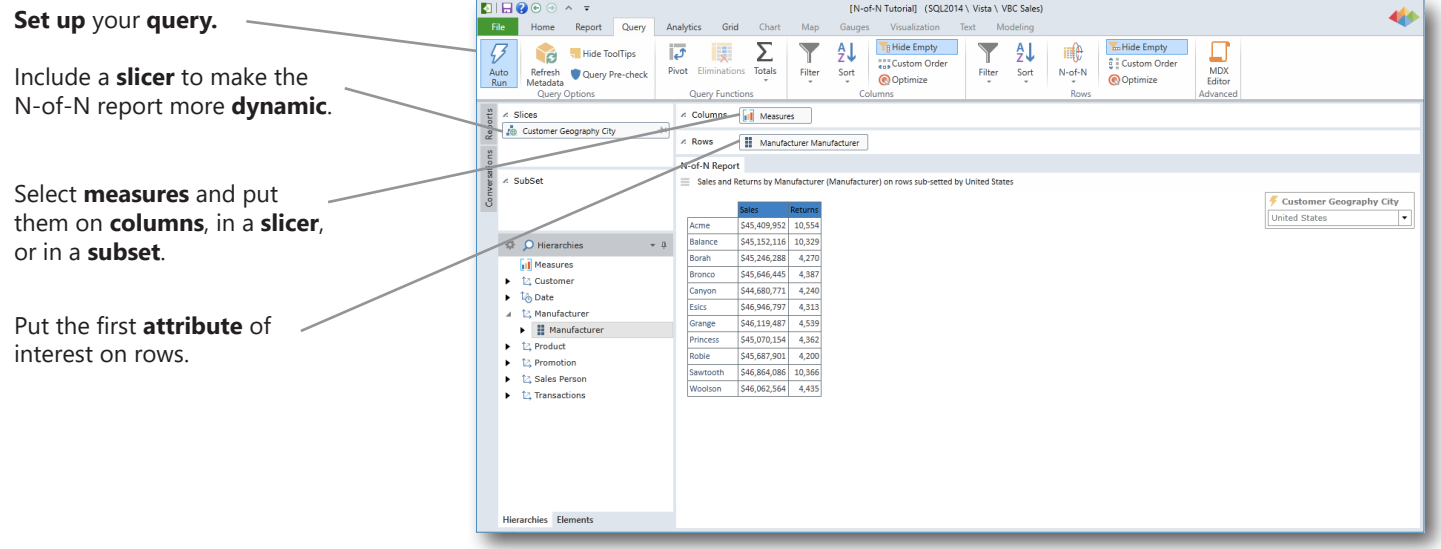

### **Dene-Click Default Filter**

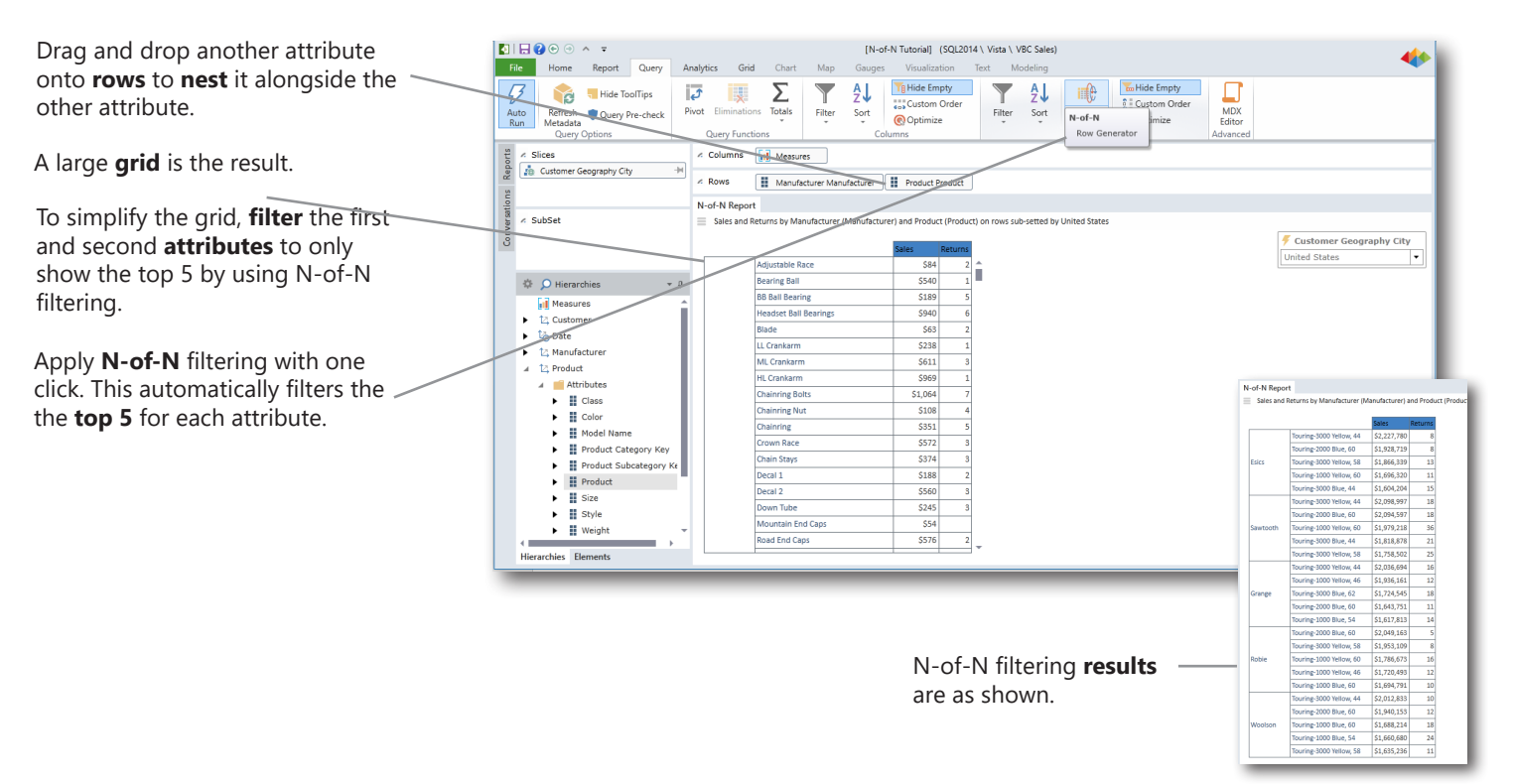

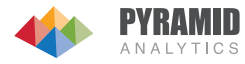

## Customize the N-of-N Filter

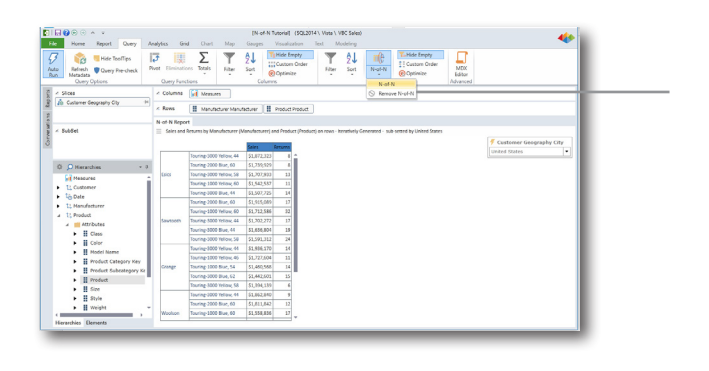

**Edit** the N-of-N filtering so that the top 5 is shown for the **first attribute** by the **first measure** and for the **second attribute** by the **second measure**.

#### **Define** specific filtering in the N-of-N edit menu.

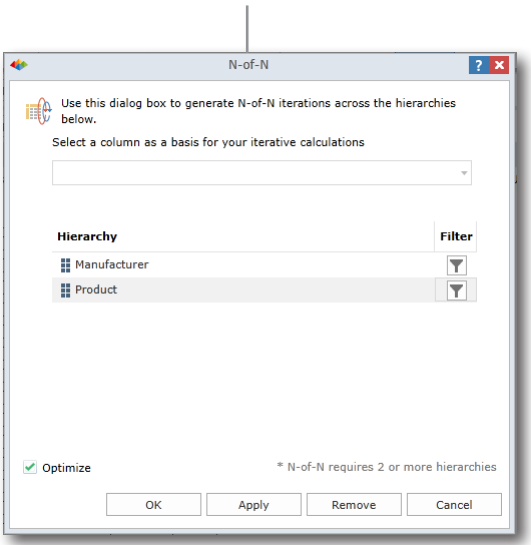

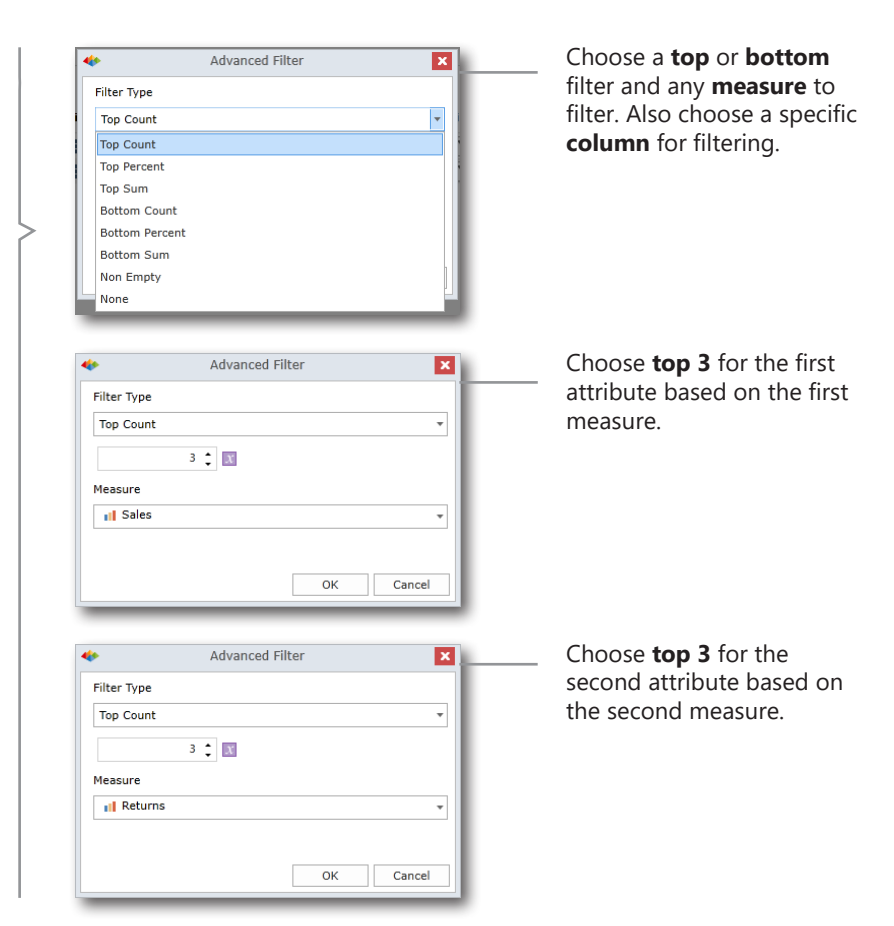

**Run** the query to see the grid filter the **top 3** for the first attribute and its measure with the **top 3**  for the second attribute and its measure.

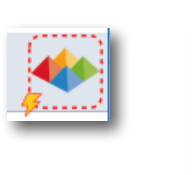

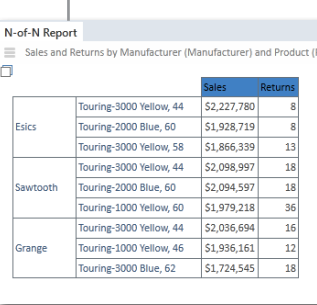

Use the **slice** for the N-of-N report to see a **unique list** of attributes and their measures for each country.

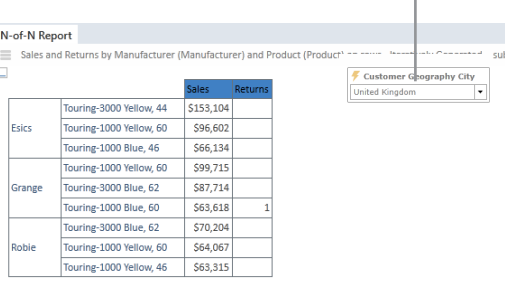

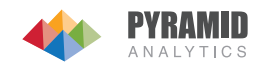